Dar viena turinio filtravimo programa - "Norton Family Premier". Ši "Symantec" korporacijos išleista programa suderinama su "Mac" ir "Windows" operacinėmis sistemomis bei visomis pagrindinėmis naršyklėmis. Programa yra mokama, bet suteikiamas 30 dienų nemokamas bandomasis laikotarpis. Programa turi platų filtravimo funkcijų pasirinkimą ir yra lengvai valdoma. Šiek tiek sudėtingesnis šios programos įdiegimas ir konfigūravimas. Apžvelgsime "Norton Family Premier" programos įdiegimą ir valdymą "Windows" operacinėms sistemoms.

#### **Programos įdiegimas**

Pirmiausia reikia apsilankyti tinklalapyje<https://family.norton.com/web/> ir susikurti "Norton Family Premier" paskyrą. Užsiregistravę galėsite valdyti "Norton Family Premier" programą naudodamiesi bet kuriuo įrenginiu, kuris turi prieigą prie interneto. Kuriant paskyrą būtina pridėti bent vieną vaiko, kurio veiklą norite stebėti, profilį (kitų vaikų profilius, pagal poreikį, galėsite pridėti vėliau). Įveskite vaiko vardą ir gimimo metus, be to jei norite, galite pridėti nuotrauką. Įvedę duomenis apie vaiką, jo profilį turite susieti su įrenginio operacine sistema, kuria vaikas naudosis (1 pav.). Taip pat yra galimybė atsisiųsti programos įdiegimo nuorodą elektroniniu paštu. (1 pav.).

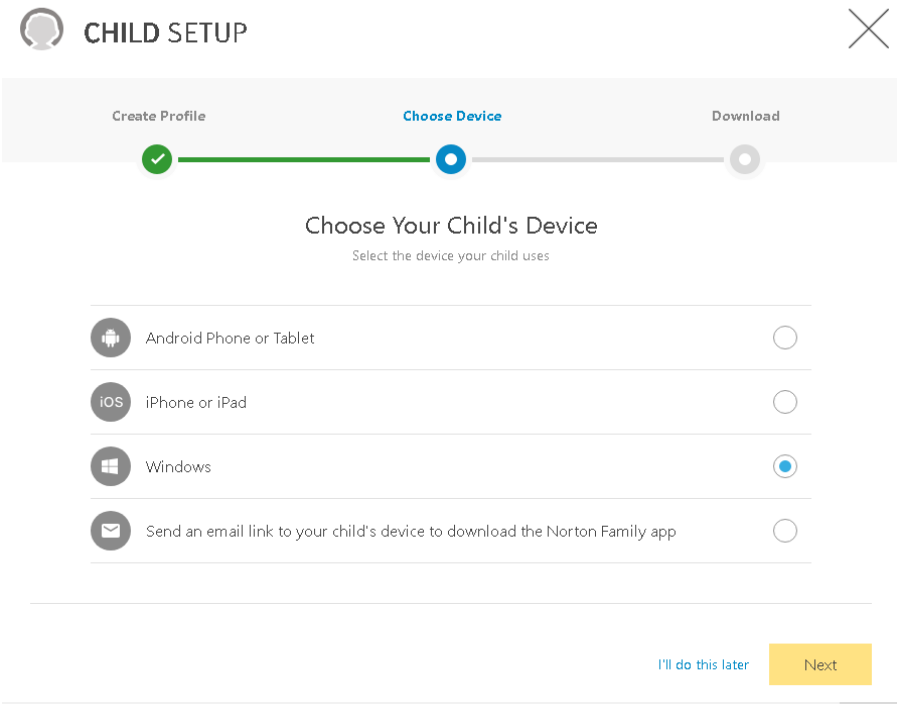

1 pav. Registracija

Jei vaikas naudosis tuo pačiu įrenginiu, kuriuo registruojate paskyrą, pasirinkite "Yes" (2 pav.).

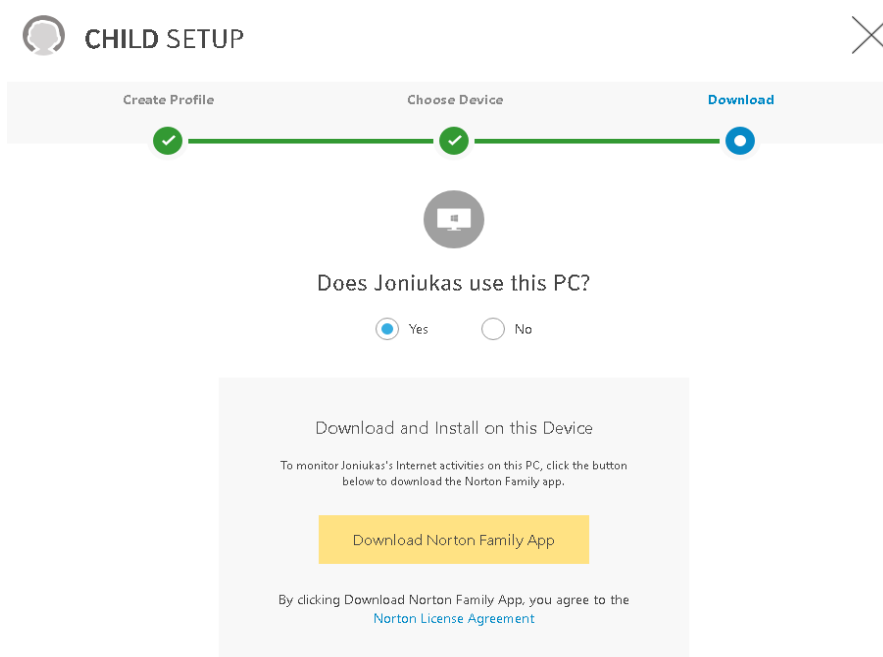

2 pav. Įrenginio parinkimas.

Baigus registraciją, jus automatiškai nukreips į programos atsisiuntimo ir diegimo langą. Kitas veiksmas, kurį turite atlikti - tai sukurti standartinius "Windows" vartotojus kiekvienam vaikui, kuriems konfigūruosite "Norton Family Premier" programą. Jei "Windows" vartotojų ir "Norton Family Premier" paskyroje vaikų profilių vardai sutampa, programa juos susies automatiškai. Jei vartotojų vardai skiriasi, "Norton Family Premier" paskyroje pasirinkite nuostatą "Edit" ir pažymėkite su vaiku susietas paskyras (3 pav.).

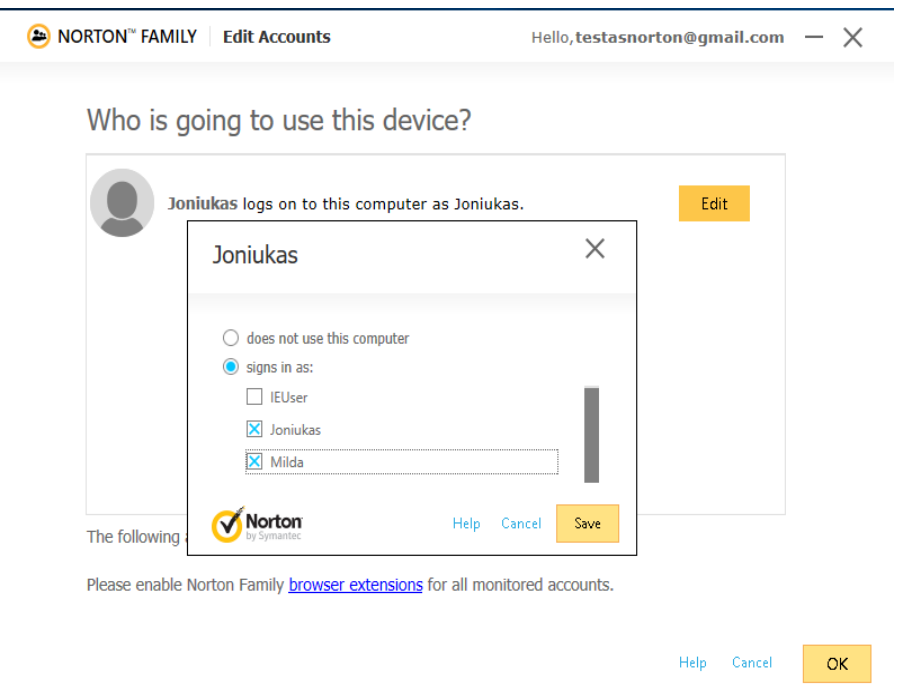

3 pav. Įrenginio vartotojo susiejimas su "Norton" paskyroje esančiu vaiko profiliu

Sukūrę "Windows" vartotojus, naudodamiesi interneto naršykle, galite jungtis prie sukurtos "Norton Family Premier" paskyros. Jungiantis pirmiausia reikia įvesti administratoriaus duomenis (atkreipkite dėmesį į laiko zonos nustatymus – jie gali turėti įtakos filtravimo programos darbui). Prisijungę prie "Norton Family Premier" paskyros galėsite pridėti papildomus vaikų profilius bei pradėti konfigūruoti filtravimo nuostatas. (4 pav.).

#### **Programos konfigūravimas**

Programos konfigūravimas atliekamas prisijungus prie "Norton Family Premier" paskyros. Tai galima padaryti naudojantis bet kuriuo įrenginiu, kuris yra prijungtas prie interneto. Konfigūravimo meniu pasirinkite norimą parinktį. Pagrindiniame programos konfigūravimo lange yra šešios sritys "Web", "Time", "Mobile App", "Search", "Video" ir "Social". Kiekvienos srities viršuje, dešinėje pusėje yra jos išjungimo/įjungimo mygtukas. Jeigu viena ar kita sritis jums yra neaktuali, ją galite išjungti. Norėdami koreguoti vaiko profilį, pasirinkite viršutiniame dešiniajame kampe esančią "View Profile" parinktį (4 pav.). Jei įrenginiu naudosis daugiau nei vienas vaikas, kiekvieno vaiko profilio nustatymus reikia konfigūruoti atskirai.

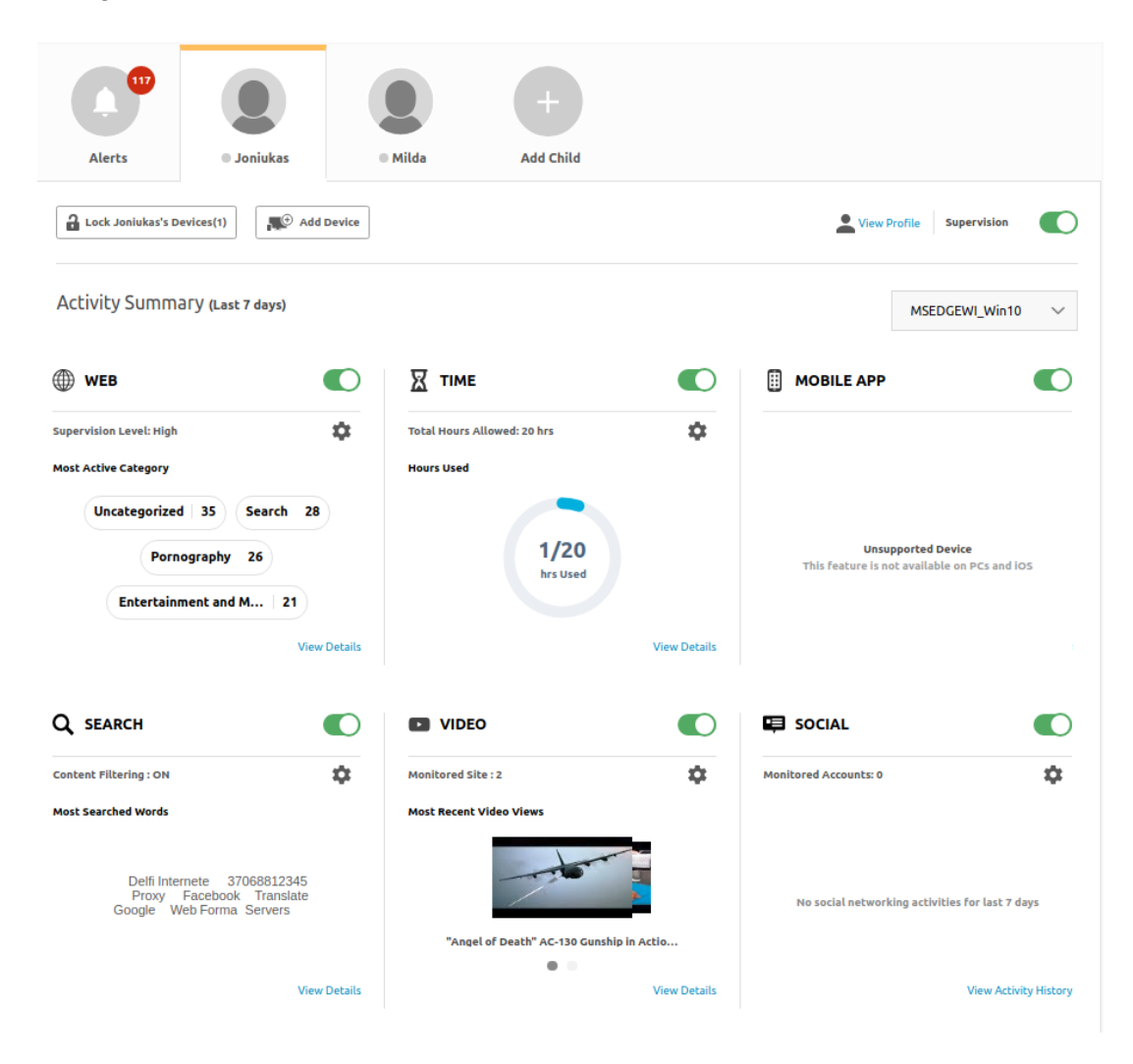

4 pav. Vaikų profilių valdymo langas

**"Web"** sritis yra skirta tinklalapių kontrolei. Pirmiausia turite pasirinkti, ką daryti su tinklalapiais, kuriuos jūs laikote netinkamais savo vaikams. Galite blokuoti tinklalapius arba leisti vaikams juose lankytis, prieš tai juos įspėjant, kad tinklalapis yra nederamo turinio. Galite palikti tik stebėjimo funkciją. Ši funkcija neriboja naršymo internete, tik registruoja veiksmus, kuriuos tėvai vėliau gali peržiūrėti veiklos ataskaitos skiltyje. Antroje dalyje pateikiami tinklalapių blokavimo lygiai pagal vaiko amžių. Galimos keturios amžiaus grupės. Pasirinkus amžiaus grupę, automatiškai pažymimos tinklalapių grupės, kurios yra neleistinos šio amžiaus grupės vaikams (5 pav.).

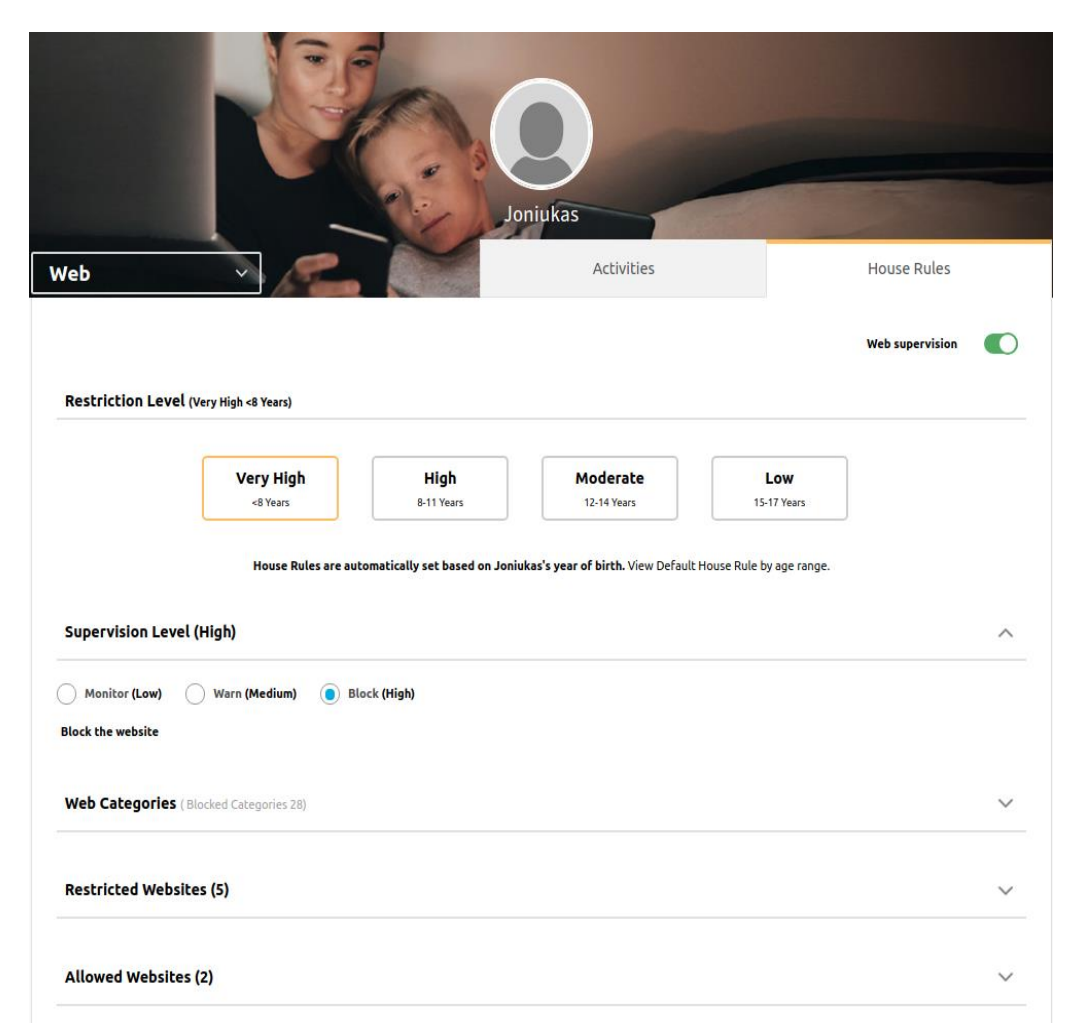

5 pav. Filtravimo nuostatų pasirinkimas.

Jei jūsų netenkina automatinis turinio kategorijų blokavimo parinkimas, jūs galite patys koreguoti sąrašą. Šiame sąraše yra daugiau nei 40 kategorijų (6 pav.).

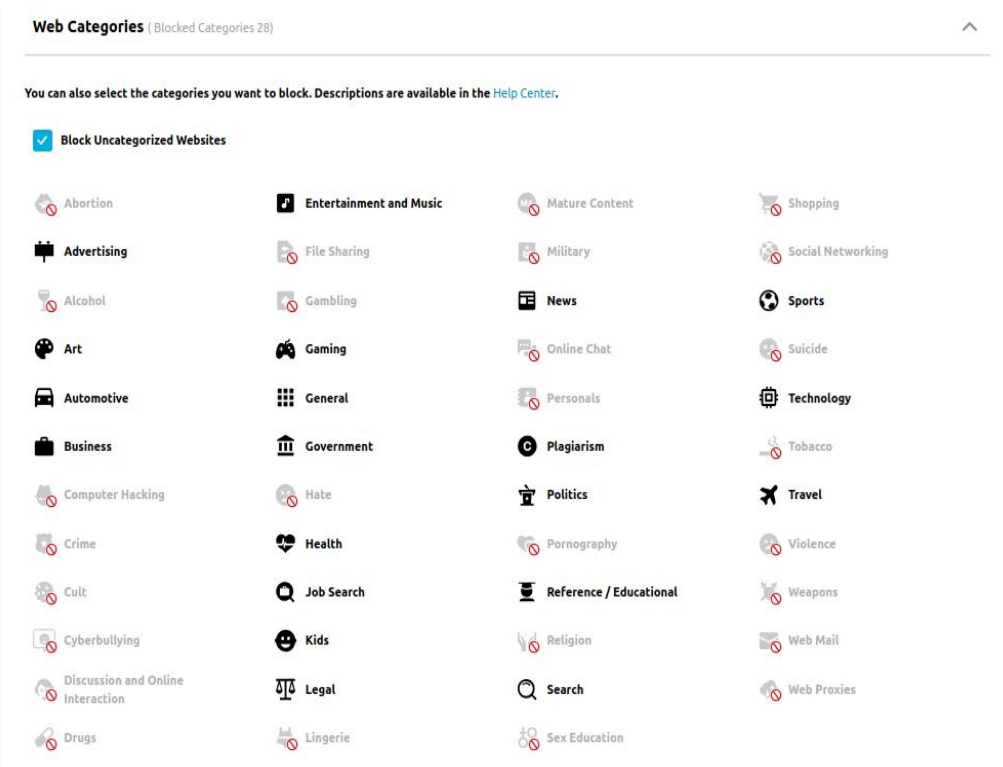

6 pav. Filtruojamo turinio kategorijų pasirinkimas

Žemiau esančios skiltys skirtos leistinų ("Allowed Websites") ir draudžiamų ("Restricted Websites") tinklalapių adresų sąrašams sudaryti. Leistino tinklalapio pavadinimą įrašome į "Allowed Websites" laukelį ir spaudžiame "+". Draudžiamo tinklalapio pavadinimą įrašome į "Restricted Websites" laukelį ir spaudžiame "+"  $(7 \text{ pav.})$ .

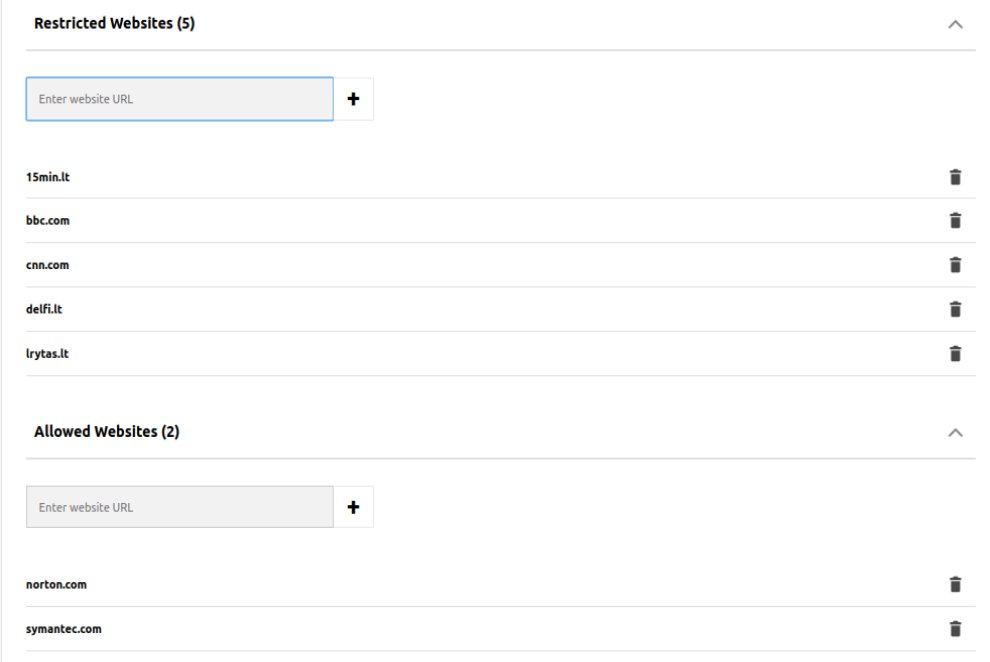

7 pav. Leistinų ir draudžiamų tinklalapių įtraukimas

"Search" sritis suteikia galimybę filtruoti paieškos rezultatus "Google", "Ask", "YouTube", "Yahoo" ir "Bing" interneto paieškos sistemose. Šios interneto paieškos sistemos turi saugios paieškos internete "Safe Search" funkciją. "Norton Family Premier" suteikia galimybę vienu mygtuko spustelėjimu aktyvuoti visų aukščiau įvardytų interneto paieškos sistemų saugiąsias paieškas.

"Social" sritis skirta stebėti vaiko aktyvumą "Facebook" ir kituose socialiniuose tinkluose. Vis dėlto, dėl socialinių tinklų platformų ypatumų šios funkcijos efektyvumas yra ribotas, nes jį įtakoja naršyklių pasirinkimas ir jų konfigūracija. Išsamesnę informaciją rasite [čia.](https://support.norton.com/sp/en/us/norton-family/current/solutions/v125229974_nortonfamily_help_en_us)

**"Time"** sritis skirta laiko, kurį vaikas praleidžia prie įrenginio, kontroliavimui. Įjungę laiko ribojimą, galite patys sudaryti tvarkaraštį ir nustatyti, kada ir kiek laiko vaikas galės naudotis įrenginiu. Tai pat galite nustatyti, kiek valandų skirtingomis savaitės dienomis vaikas gali naudotis įrenginiu ir kaip elgtis pasibaigus leistinam laiko limitui - uždrausti naršymą ar tik pranešti apie pasibaigusį laiką ir leisti naršyti toliau (8 pav.).

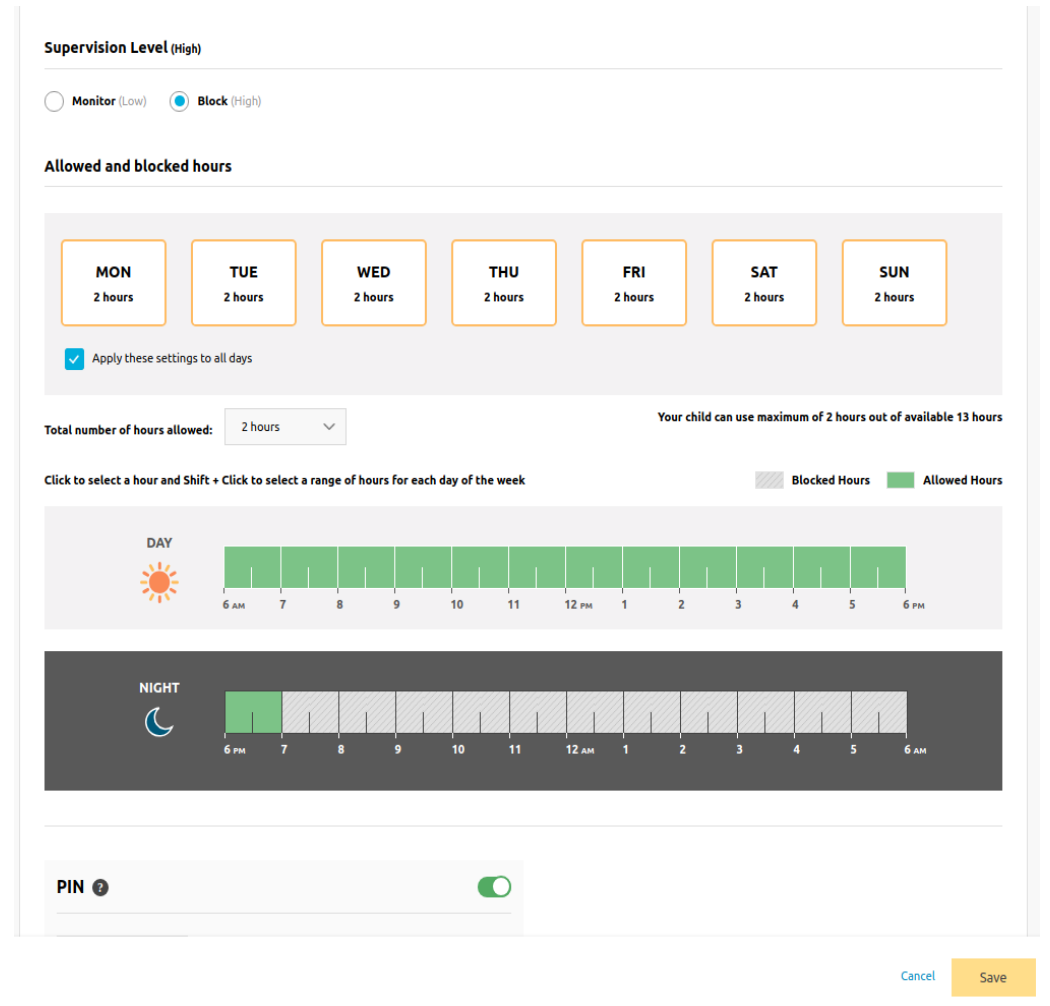

8 pav. Laiko, praleidžiamo prie kompiuterio kontroliavimas

**"Mobile App"** sritis skirta kontroliuoti "Android" operacinės sistemos pagrindu veikiančius mobiliuosius įrenginius. Šiuose įrenginiuose turi būti įdiegta "Norton Family Premier" programėlė skirta mobiliesiems įrenginiams. Ši funkcija leidžia pažiūrėti, kokios mobilios programos buvo įdiegtos, taip pat suteikia

galimybę blokuoti įdiegtų programėlių paleidimą. Be to, jei mobiliuosiuose įrenginiuose įdiegta 5 arba aukštesnė "Android" versija, galima peržiūrėti, kiek laiko vaikas naudojosi konkrečia programėle.

"Video" sritis suteikia galimybę stebėti jūsų vaiko "YouTube" vaizdo įrašų peržiūros istoriją. "Norton Family Premier" suteikia galimybę patiems peržiūrėti jūsų vaikų žiūrėtus vaizdo įrašus, tačiau šia funkcija galima naudotis tik tuo atveju, jei vaizdo įrašai buvo peržiūrėti naudojant internetines naršykles. Jei vaikai naudojasi įrenginyje įdiegta "YouTube" aplikacija, filtravimo programa jų turinio stebėti negali.

### **Veiklos internete ataskaitos peržiūra**

Paspaudę viršuje esančią "Alerts" kortelę, galite peržiūrėti vaikų veiklos ataskaitas internete. Peržiūrą galima atlikti pasirenkant vaiko vardą puslapio kairėje esančiame meniu. Ataskaitoje nurodoma informacija apie puslapius, kurie buvo užblokuoti, iš kokio įrenginio ir kada juos bandyta atidaryti. (9 pav.).

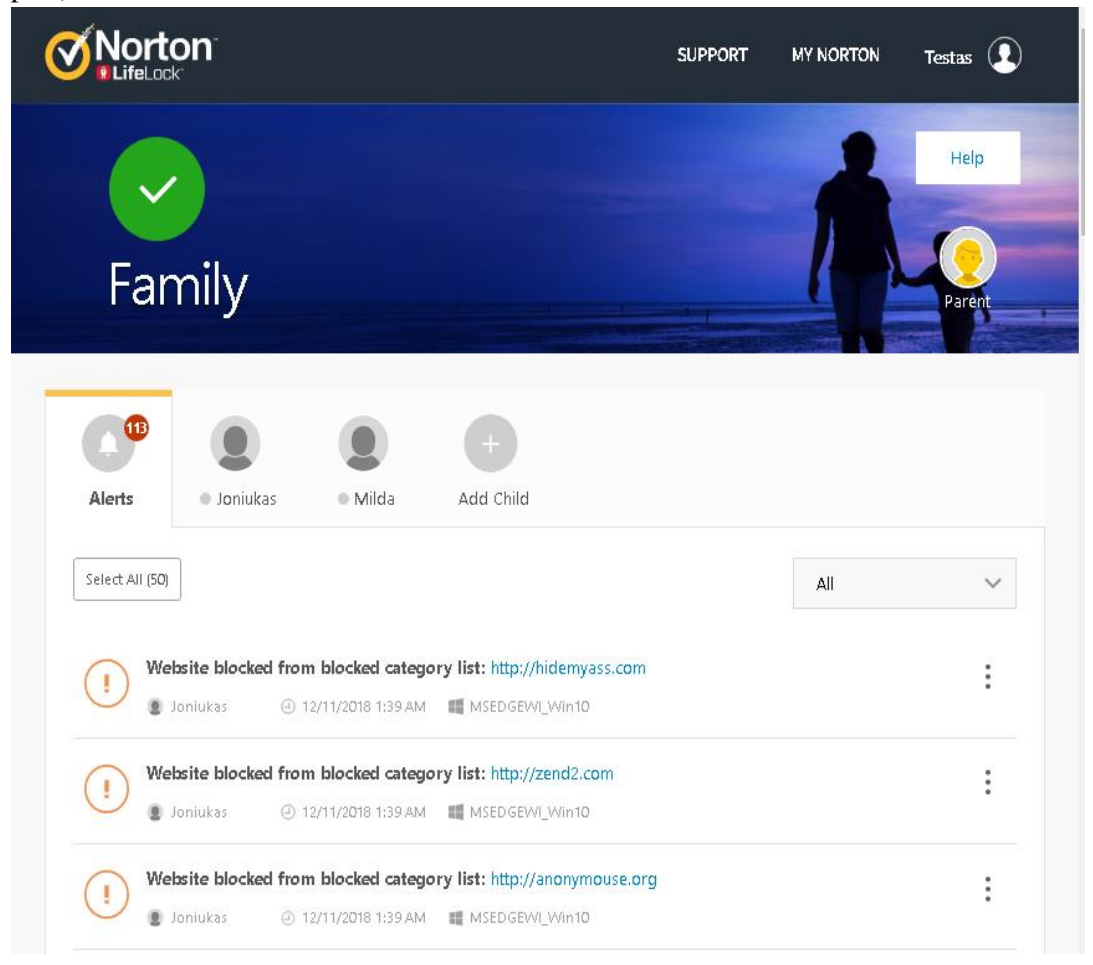

9 pav. Veiklos internete ataskaitos peržiūra

"Norton Family Premier" suteikia galimybę peržiūrėti (10 pav.) šios dienos, 7 dienų, 14 dienų ir 30 dienų vaiko veiklos internete ataskaitas pagal kiekvieną sritį: "Web", "Time", "Mobile App", "Search", "Video" ar "Social". Norint peržiūrėti tereikia pasirinkti "View Details" parinktį, kuri yra prie kiekvienos srities pagrindinėje vaiko profilio meniu kortelėje(4 pav.).

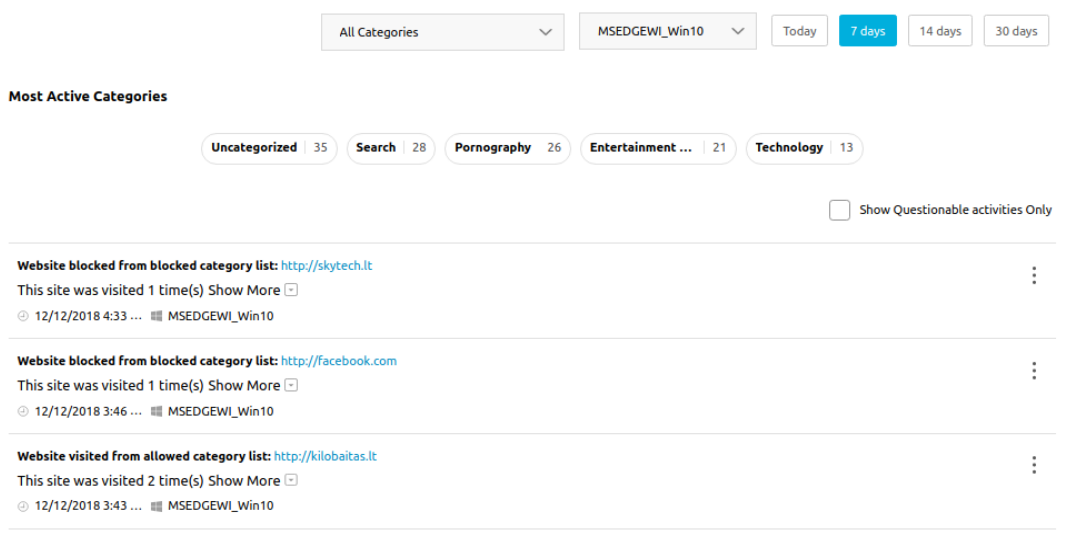

#### 10 pav. Veiklos ataskaita pagal pasirinktą sritį

Pagrindiniame meniu pasirinkus kortelę su vaiko vardu, dešiniame viršutiniame puslapio kampe yra paskyros peržiūros "View profile" parinktis. Pasirinkus šią parinktį, galima keisti vaikui jūsų priskirtus nustatymus, pvz., koreguoti vaiko amžių bei vardą, pridėti ir redaguoti asmenų, į kuriuos kreipiamasi nelaimės atveju, kontaktinius duomenis.

Taip pat čia galima pridėti bei ištrinti su vaiko profiliu susietus kompiuterius ir mobiliuosius įrenginius (11 pav.). Norėdami pridėti naują įrenginį, būsite nukreipti į "Norton Family Premier" programos įdiegimo meniu, kuris yra aprašytas programos diegimo skiltyje.

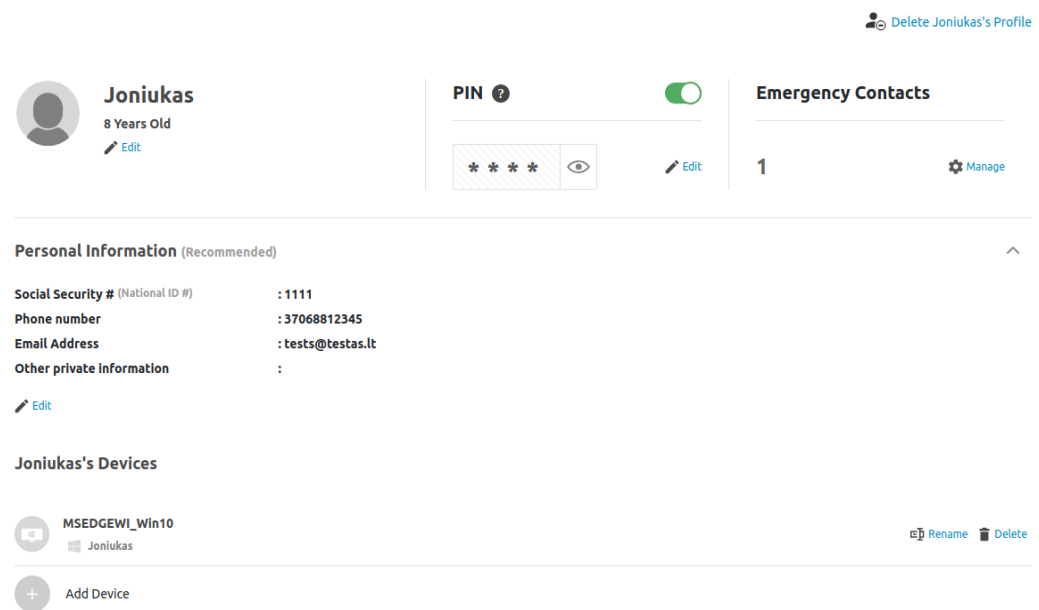

11 pav. Vaiko profilio peržiūra

Internete neskelbtiną informaciją apie vaiką galima pridėti ir koreguoti "Personal Information" skiltyje. Automatiškai numatyta viešai internete neskelbtina informacija yra: telefono numeris, asmens kodas,

elektroninis paštas ir mokėjimo kortelių numeriai (12 pav.). Filtravimo programa blokuos šią informaciją, jei vaikas ją norės įvesti internetiniuose tinklalapiuose.

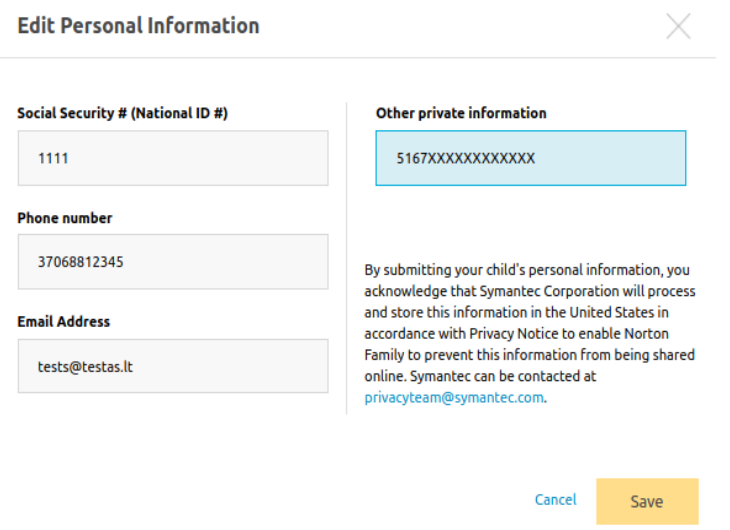

12 pav. Neskelbtinos asmeninės informacijos koregavimas

Vaiko paskyros srityje galima nustatyti, kada ir kokius pranešimus norite gauti elektroniniu paštu. Galimi 11 nustatymų (13 pav.). Jūs galite gauti elektroninius laiškus, kai jūsų vaikas aplankys draudžiamą tinklalapį arba ignoruos perspėjimą apie jį, susikurs naują profilį socialiniame tinkle, dalysis asmenine informacija ir kt. Atminkite, pakeitę bent vieną nustatymą, juos turite išsaugoti.

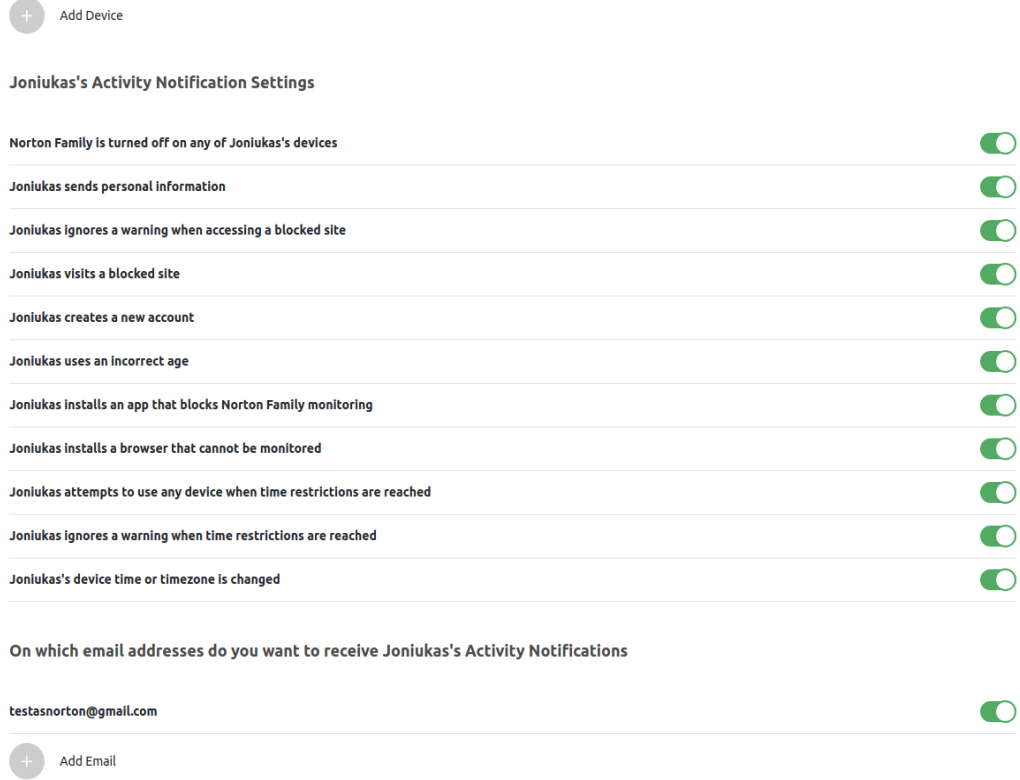

13 pav. Pranešimų elektroniniu paštu nustatymai

Vaikui bandant atverti draudžiamą tinklalapį, pasirodys įspėjamasis langas, kuriame bus pranešama, kad šis puslapis yra neleistinas (14 pav.). Vaikas, pamatęs šį pranešimą, galės grįžti į prieš tai buvusį tinklalapį, paspaudęs mygtuką "Back" arba parašyti tėvams žinutę ir paprašyti, kad leistų naršyti šiame tinklalapyje.

## **Norton**" Family

# You are not allowed to go to this site You may not know it, but www.skytech.It is considered to be a Shopping Web site. · Oops, I made a mistake! Let me go back. • I want to tell my parents why I tried to go to this Web site. Enter message below: (Maximum characters: 250) You have 250 character(s) left. I don't think this should be considered a **Shopping** Web site.  $\triangleleft$  Go Back

14 pav. įspėjamasis langas

"Norton Family Premier" - aukšto saugumo lygio programa, nes norint keisti nustatymus, peržiūrėti veiklos ataskaitą internete arba pašalinti programą, reikalingas administratoriaus slaptažodis. Programos nepavyks "apkvailinti" pakeitus naršyklę arba pasinaudojus "Task Manager" funkcija, įvedus IP adresą vietoje URL adreso arba naršyti, pasinaudojus "proxy" serveriais ir pan.